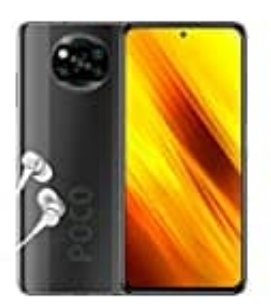

**Xiaomi Poco X3 NFC**

## **3-Schaltflächen-Steuerung**

So aktiviert ihr die 3-Schaltflächen-Steuerungsbuttons/Navigationsbuttons wieder:

1. Öffne die **Einstellungen**.

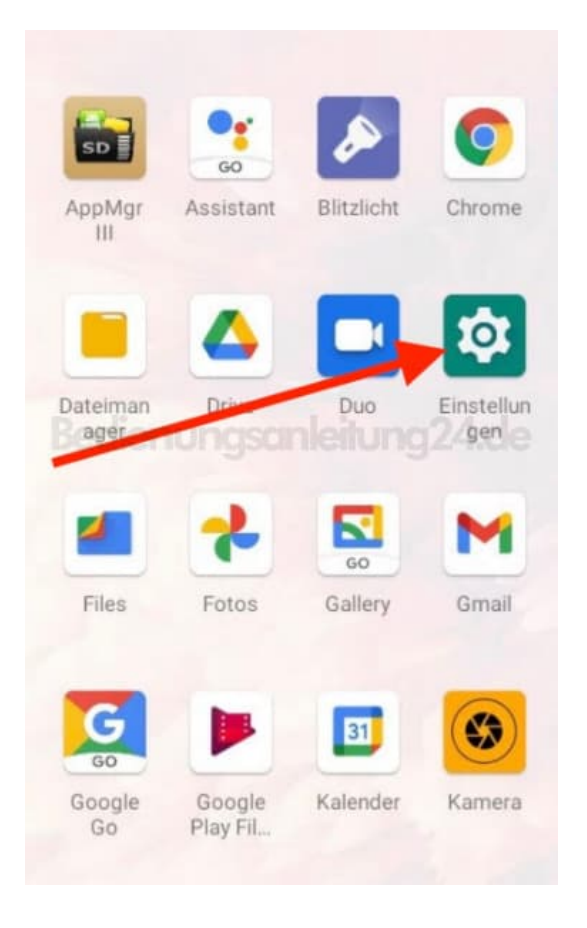

2. Scrolle nach unten zu **System**.

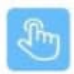

Gesteneinstellungen Gesteneinstellungen

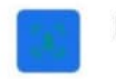

**Face Unlock** 

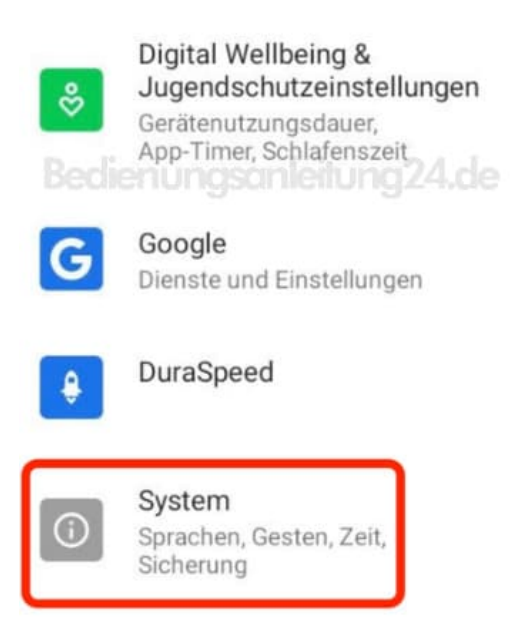

## 3. Tippe hier auf **Gesten und Bewegungen**.

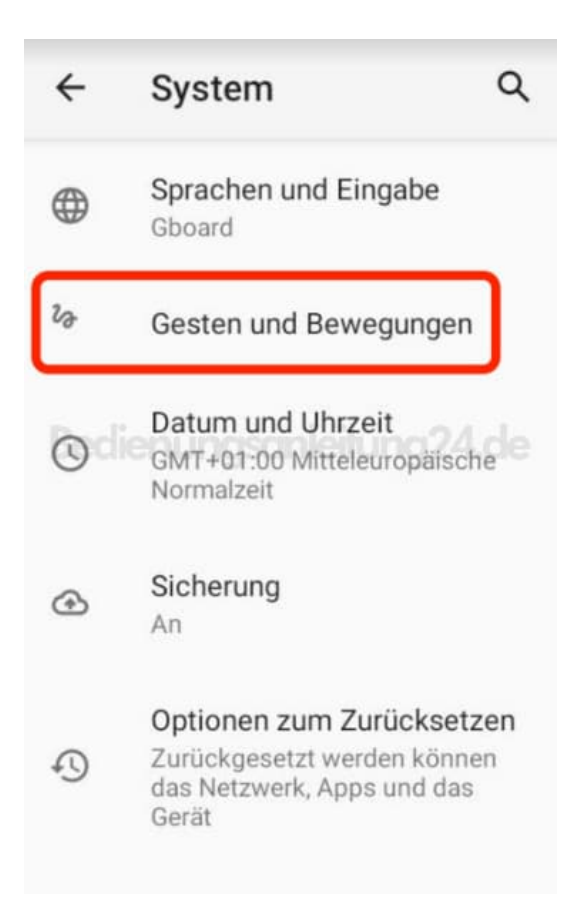

## 4. Wähle **Systemsteuerung**.

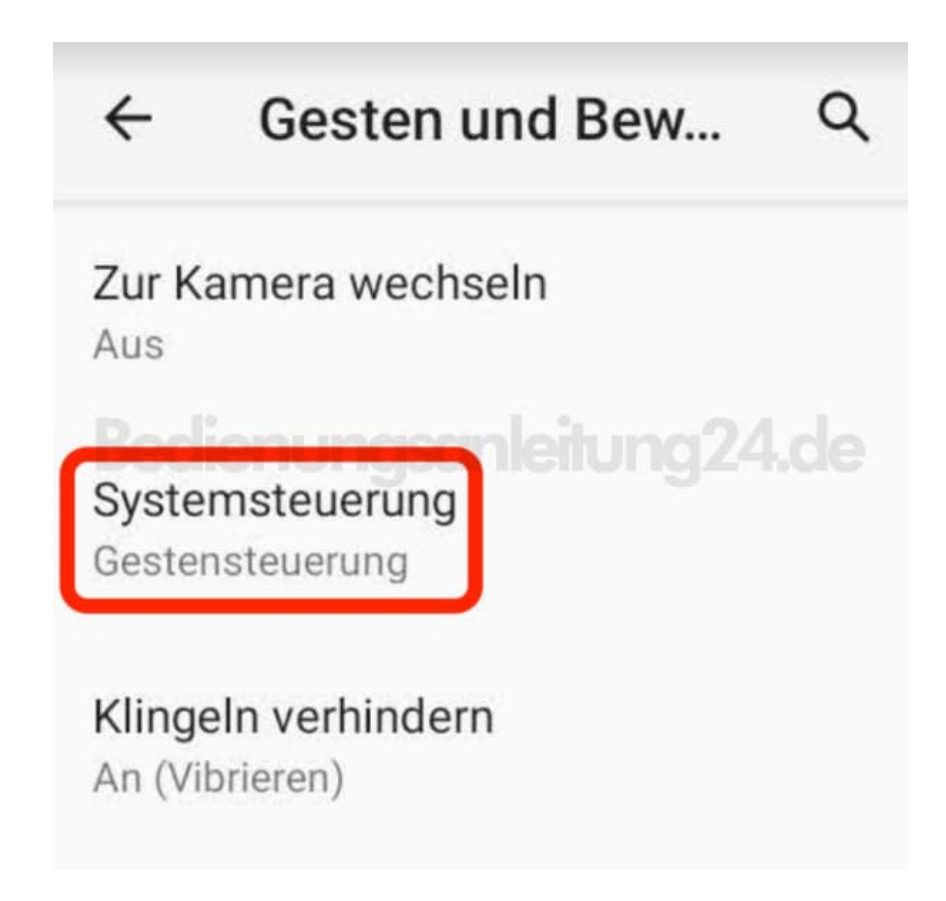

5. Hier siehst du jetzt die Auswahl **Gestensteuerung** und darunter **3-Schaltflächen-Steuerung**.

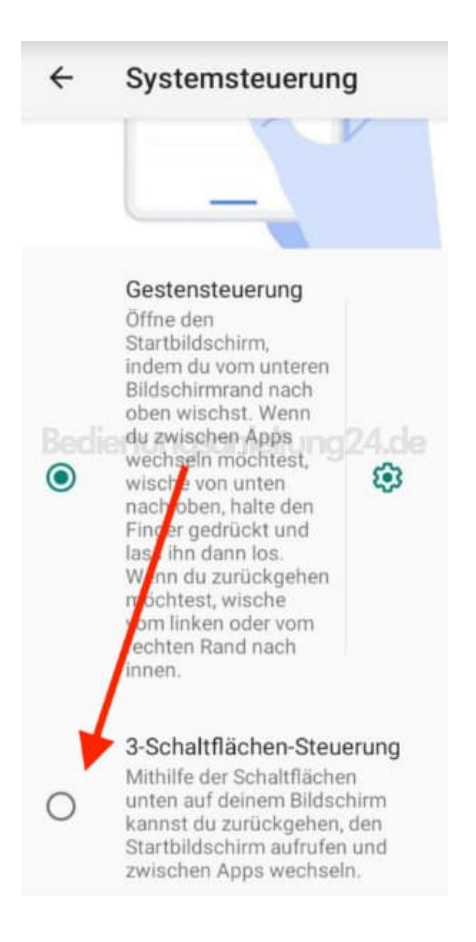

## 6. Tippe auf **3-Schaltflächen-Steuerung**. Direkt nach Aktivierung siehst du unten die 3 Schaltflächen.

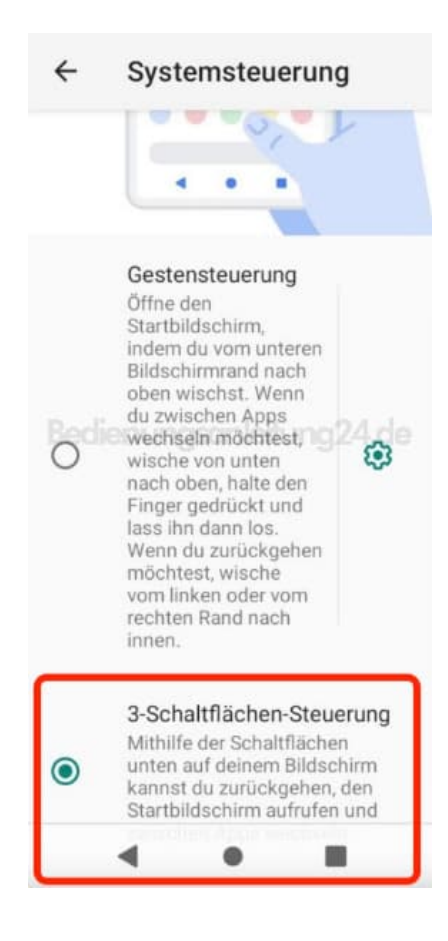

[Diese PDF Anleitung wurde bereitgestellt von Bedienungsanleitung24.de](https://www.bedienungsanleitung24.de) Keine Haftung für bereitgestellte Inhalte. Die Richtigkeit der Inhalte wird nicht gewährleistet.